# **DASHLANE Reference Contract Contract Contract Contract Contract Contract Contract Contract Contract Contract Contract Contract Contract Contract Contract Contract Contract Contract Contract Contract Contract Contract Co WELCOME TO**

Dashlane is a password manager that simplifies everything you do online. The Dashlane app securely stores and autofills all your passwords, payments, and personal information at work, home, and anywhere else you use the internet. It works across most major devices and platforms, so you can count on it to fill your passwords even if you use a PC at work and a MacBook at home.

With Dashlane, it's easy to keep your business and personal accounts separate. Your administrators can set policies about which passwords get sorted into which Space and monitor password health, without compromising the privacy of your Personal Space.

# **5 SIMPLE STEPS TO GET STARTED**

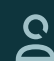

 $O<sub>TT</sub>$ 

You should already have an invite from Dashlane in your inbox, which will take you to a webpage where you'll log in to Dashlane.

# Log in to Dashlane

After you accept the invitation to join your company's business plan, you can sign in to Dashlane with your organizational credentials to confirm your Dashlane account.

## Install the browser extension

At first login, Dashlane will ask to install the browser extension, which will immediately begin to autosave and autofill your info as you browse the web.

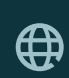

囜

ப்

## Start browsing the web

The extension will automatically save and fill in your passwords and personal info as you browse. When you create a new account, the extension will generate a strong, unique password for you.

Take Dashlane on the go with the mobile app Download Dashlane from the Apple App Store or Google Play Store. After you authenticate your account, you can set up Touch ID, Face ID, or a PIN for easy access to everything saved in Dashlane.

# **HELPFUL HINTS & TIPS**

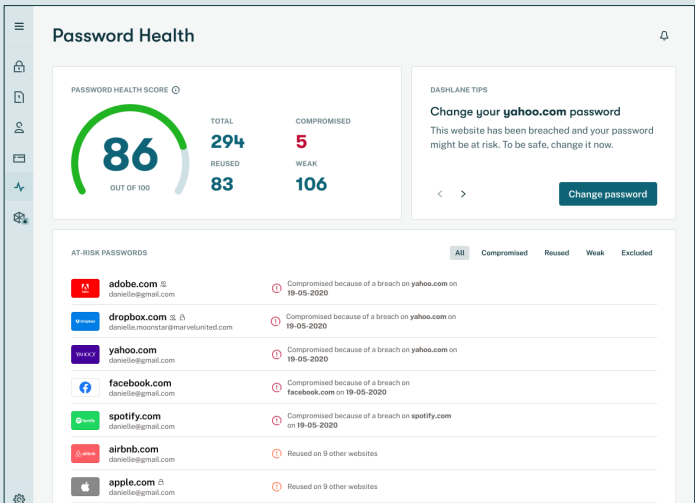

# Edit passwords in the web app

To navigate to the web app, click the Dashlane D icon, choose the three dots on the right hand side, and click **Open the app.** Simply click on the credential you would like to edit to view its full details and editable fields.

# What is my Password Health Score?

Access your Password Health Score from the menu on the left-hand side of the web app. Easily see which passwords are old, weak, compromised, or reused. Use Dashlane's Password Generator to replace these passwords with strong, unique ones.

## Generate and save passwords on websites

Navigate to a website's account section. When you update your password, a pop-up will ask to Generate Strong Password. The extension will prompt you to Save if you're creating a new password or Replace if you're updating an existing password.

# Protect your data with Dark Web Monitoring

After a simple set up, Dashlane will scan the dark web to see if any of your data was involved in a breach. You can add up to 5 email addresses that Dashlane will continually monitor, and we'll alert you if we find your personal info where it's not supposed to be.

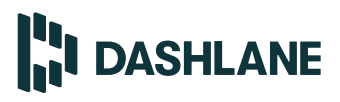